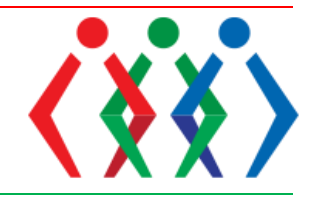

*Field : Education Type : Research Article Recieved:30.08.2019 - Corrected:----------- - Accepted:27.09.2019* 

# **Dans Yazımı Eğitiminde Teknolojik Boyut: Benesh Notation Editor**

**Sema ERKAN**

Ege Üniversitesi, İzmir, TÜRKİYE **E-Posta:** [erkansema@gmail.com](mailto:erkansema@gmail.com)

**Öz**

Dans Yazım Sistemleri dans adımlarının çeşitli semboller aracığıyla kağıt üzerine aktarılarak kalıcı metin haline dönüşmesini sağlamaktadır. Dans yazımı üzerine yapılan çalışmalar 15. yüzyıla kadar dayanmaktadır. Dansın sahne üzerinde icra edilmesi ile birlikte ortaya çıkan dans yazımı ihtiyacı, sahnelenen eserlerin tekrar edilme sürecinde bir kat daha önem kazanarak, o zamanlardan günümüze çalışmalar devam etmektedir. Dans yazım sistemi olarak günümüzde Benesh hareket notasyonu dans yazımında kullanılan başat sistemlerden biridir. 1955 yılında Rudolf Benesh ve Joan Benesh tarafından yaratılan Benesh hareket notasyonu, bale üzerine geliştirilen, birçok hareket temelli alanda kullanım bulan bir yazım sistemidir. Türk halk oyunları da bu alanlardan biridir. Dans bölümlerinin eğitim planlarında da bulunan bu yazım sisteminin bilgisayar destekli olarak yazılmasında Benesh Notation Editor adlı program kullanılmaktadır. Bilgisayar programlarına yönelik yapılan çalışmaların sonunda Benesh Notation Editor programı geliştirilmiştir. Günümüzde Londra'da bulunan Benesh Enstitüsü tarafından lisansı verilen bu program güncel eğitim çalışmalarında kullanılmaktadır.

Dans yazım eğitimlerinin bilgisayar yazım programları ile teknolojik olarak desteklenmesi, yeniliklerin eğitime dahil edilmesi eğitim planlarının güncel kalması açısından önemlidir. Bu sebeple çalışmanın, dans eğitim planlarında bulunan yazım sistemleri derslerinin pratik çalışmalarına hizmet edeceği düşünülmektedir.

Çalışmanın çerçevesi, Benesh hareket notasyonunun bilgisayar programı olan Benesh Notation Editor'u tanıtmak, kullanım bilgilerini Benesh hareket yazım sistemi ile ilişkilendirerek programın ara yüzlerini açıklamak olarak belirlenmiştir. Çalışmanın koreoloji ve notasyon alanında çalışma yapan bilim çalışanlarına ve öğrencilere kaynaklık etmesi hedeflenmiştir.

Sonuç olarak bilgisayar programlarının eğitim materyali olarak kullanılmasının derslerin etkinliğini ve öğrencinin kazanımlarını arttıracağı, kişiye bağlı yazım hatalarını ortadan kaldıracağı görüşü oluşmuştur. Ayrıca analiz gücünün dans öğretim ve öğrenim süreçlerini hızlandıracağı yönünde saptamalar yapılmıştır.

**Anahtar Kelimeler:** Dans; Türk Halk Oyunları; Hareket Notasyonu; Benesh Hareket Notasyonu; Benesh Notation Editor; Hareket Yazım Programı

#### **Abstract**

Dance Writing Systems enable dance steps to be transformed into permanent text by transferring them on paper with various symbols. Studies on dance writing date back to the 15th century. The need for dance writing, which emerges with the performance of the dance on the stage until today, is gaining more importance in the process of repeating the staged works. As a dance writing system, Benesh movement notation is one of the dominant systems used in dance writing. Benesh movement notation, created by Rudolf Benesh and Joan Benesh in 1955, is a spelling system developed on ballet that later finds use in many motion-based fields. Turkish folk dance is one of these fields. The digital software program called "Benesh Notation Editor" is used for computer-aided writing, which is also included in the curriculums of the dance departments. Benesh Notation Editor software was developed as a result of the studies on computer programs of Benesh movement notation. Nowadays licensed by the London Benesh Institute, this writing software is used in current educational studies.

Technological support of dance writing courses with computer writing software programs and inclusion of innovations in education are important in terms of keeping the curriculum plans up to date. For this reason, it is thought to serve the practical studies of the writing systems courses in dance training curriculums.

The framework of the study is introducing Benesh Notation Editor, the computer software program of Benesh movement Notation, and to explain the interfaces of the program by associating the information about its use with the Benesh movement writing system. The aim of the study is providing new resources for science professionals and students working in the field of choreology and dance notation systems.

As a result, it is seen that sing computer programs as educational materials will increase the effectiveness of the courses and students gains. İt is also the opinion that it will eliminate typographical errors. İn addition, it was determined that the power of analysis would accelerate the dance teaching and learning processes of dance.

**Key Words:** Dance; Turkish Folk Dances; Movement Notation; Benesh Movement Notation; Benesh Notation Editor; Movement Notation Software

## **Giriş**

Dans repertuvarlarının yazımında kullanım alanı bulan Benesh Hareket Notasyonu yazım sistemi ilk olarak kraliyet balelerini koruma amacıyla geliştirilmiştir. "Rudolf Benesh ve eşi Joan Benesh tarafından yaratılmış olan sistem, 1956 yılında Benesh Dans Yazısına Giriş adlı kitapla tanıtılmış ve 1957 yılında telif hakkı alınmıştır." (Şenel, 1990) O yıllardan günümüze Benesh Hareket Notasyonu ağırlıklı olarak dans bilimi alanında kullanılmaktadır. Teknolojik olarak bilgisayarlar programlarının her alana girmesi ile birlikte yazım alanı için de bilgisayar programı oluşturma çalışmaları başlamıştır.

Dansın öğrenimi, öğretimi, tekrar edilmesi ve düzenlenmesi gibi aşamalarda bilgisayar yazımı ile desteklenmesi gerekliliği ile yola çıkılan çalışmalar sonucunda Benesh Hareket Notasyonu yazım sistemine ait Benesh Notation Editor bilgisayar programı oluşturulmuştur. Programın dansların tekrardan düzenlenmesi sürecini ve yazım aşamasını kolaylaştıracağı düşünülmüştür.

Bu makalenin çalışma alanı Benesh hareket notasyonunun bilgisayar destekli Benesh Notation Editor hareket yazım programıdır. Program, 1990 yılında Benesh enstitü müdürü olan Andrew Ward'ın fon bulma çabaları sonucunda, Benesh Enstitüsü tarafından Sanat Konseyi ve İngiltere Spor ve Sanat Vakfı'nın destekleri ile Surrey Üniversitesi ile işbirliği yapılarak geliştirmiştir. 1997 yılında Benesh enstitüsü Royal dans akademisine dahil olduktan sonra Benesh Enstitüsü Teknik Başkanı olan Liz Cunliffe de, Benesh Notation Editor programını geliştirmek için çalışmalar yapılmasını sağlamış ve program 2002 yılında program piyasaya sürülmüştür. (Royal Academy of Dance, 2019) Programın The Lite Edition, The Professional Edition olmak üzere iki versiyonu bulunmaktadır. (Royal Akademi, 2017) Hareket yazım sistemlerinin bilgisayar programları üzerine yapılan çalışmalar ayrıca bir inceleme konusu olabilecek niteliktedir.

Benesh Notation Editor hareket yazım programı, ilgili uzmanların elle yazımdan daha kolay ve hızlı bir şekilde yazabilme ihtiyacını karşılamak üzere geliştirilmiştir. Dosyaların düzenlenmesine, kopyalanmasına ve depolanmasına e-posta ile iletilmesine imkân sağlayacak özelliktedir. Benesh Notation Editor programı, PC Windows yazılım programı olup (Royal Akademi, 2017) Benesh Hareket Notasyonu ile ilgili uzmanların kullandıkları yazılım programlarından biridir. Program resmi olarak Benesh Enstitüsü tarafından lisanslı olarak satılmaktadır. (Erkan, 2017, s. 249)

Benesh yazım sistemi de diğer yazım sistemleri gibi hareket analizine dayanmaktadır. Temelde hareket yazım sistemleri birer hareket analizi aracıdır, aynı zamanda dansı yazan kişi için hafıza desteği ve iletişim yoludur. Başka bir lisan bilmek gibidir. (Benesh, 1956) Dolayısı ile hareket yazısı konusunda uzman olmak belirli seviyelerde öğrenim süreci gerektirmektedir. Yazım sürecinde hareket ve hareket analizini temel almaktadır. Müzik ve hareketin süre değerleri birleşimi şarttır. Mutlaka müziğe, tartıma bağlı olarak yazılır.

Dans eğitiminde hareket analizi dansçının bedenini tanımasını sağlar. Hareketleri uygulayabilme, dönüştürebilme gücünü arttırır ve bireyin dans ederken vücudunu daha aktif bir araç olarak kullanabilmesini sağlar. (Erkan, 2017, s. 251)

Dans eğitiminin bir gereği olarak kabul edilen hareket analizi, dansın yazım sitemleri ile yazılabilmesi aşamasında da gerekliliklerden biridir. "Yazım aşamasında yapılan analizler aynı zaman da geri dönüş olarak daha sonraki çalışmalarda dansçının uygulama performansının da gelişmesini destekler. Dansçıda beden farkındalığının oluşmasını sağlarken vücudun yapabilirliğini keşfetmesine ve bu kapasitenin arttırılabilmesine imkan tanır." (Erkan, 2017, s. 252)

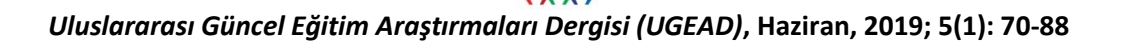

Bale temel alanı üzerine oluşturulan Benesh hareket yazım sistemi farklı alanlarda kullanılan ve alan uzmanları tarafından geliştirilerek özel dallara ayrılan bir sistemdir. Bu dallardan biri de Türk Halk Oyunları Benesh Hareket Notasyonu'dur. Benesh hareket notasyonunun halk oyunları yazımı, Benesh Hareket Notasyonu üzerine eğitim almış olan

Koreolojist Suna Eden Şenel'in yaptığı çalışmaları Londra Benesh Enstitüsüne sunması ile 1992 yılında ek semboller kabul edilmiş ve özel dal olarak Türk Halk Oyunları yazımı onaylanmıştır. "Yeni sembollerin tanıtıldığı, özel yazım örneklerinin uygulamalı olarak öğretildiği sunum öğrencilerinden Sema Şahin Erkan ve Merih Kılıçaslan Oldaç ile birlikte gerçekleştirmiştir." (Erkan, 2017, s. 246) Benesh Hareket Notasyonu, Türk halk oyunlarının analiz ve arşivleme yöntemlerinden biri olarak 1989 yılından beri Türk halk oyunları bölümü eğitim planlarında yer almaktadır. Türkiye'de balenin kurucularından biri olan Dame Ninette Valois'in daveti üzerine Londra'da Benesh hareket notasyonu üzerine eğitim gören, Türkiye'nin ilk koreoljisti olan Suna Eden Şenel tarafından Ege Üniversitesi Devlet Türk Müziği Konservatuvarı'nda öğretmeye başlamıştır. Hareket yazısı eğitimi halen devam etmektedir. Konu üzerine yapılan bilimsel araştırma projesi ile Benesh Notation Editor bilgisayar programı lisansı alınmış ve ders materyali olarak kullanılmaktadır.

## **Materyal Yöntem**

Benesh hareket notasyonu yöntem olarak Türk halk oyunları uygulamalarının analizi ve arşivlenmesinde önemli bir noktada bulunmakta ve Türk halk oyunları uygulamalarının analizi, yazımı ve arşivlenmesinde özelleşen ilk hareket yazım sistemidir. Temeli yapısal analize dayanmaktadır.

Yapısal analiz, dans içerisindeki hareket birim parçalarının birbiri ile etkileşimleri ve hiyerarşik organizasyonunu açıklamak için, dans sistemini bir organik yapı olarak kabul eder. Dansın bütüncül bir betimlemesini yapabilmek için, bölümlerini ve işlerlik gösteren kurallarını belirleyerek, dansın birim parçalarını anlamlı bir şekilde tanımlamayı amaç edinir. Diğer bir görevi ise, dans kültürü içinde bulunan daha öncelere yönelik hareket kurulumunu tanımlamayı ve bunu göstermeyi amaçlamaktır. (Özbilgin, 2012) Adımları yapısal olarak parçalara ayırmak ve her birinin ortaklık ve ayrılık noktalarından hareketle adım parçacıklarını kodlamak gerekir. Hareket yazım sistemleri bu mantıkla hareket etmekte her bir hareketi nota süre değeri içerisinde değerlendirerek hareket sembolleri ile belirtmektedir.

Benesh Editor Programı için gerekli Bilgisayar donanımı; yazılımın stabil çalışabilmesi için en az Windows 7 işletim sistemine sahip bir PC olmalıdır. Yazılım tamamen grafik tabanlı olduğu için ekran kartının yüksek çözünürlükte olması çalışma açısından daha rahat bir ortam sağlayacaktır. Ekran kartı minimum 1280 x 1024 piksel desteklemelidir. Programın çıktıları için önerilen kağıt boyutları A3 ve renkli bir yazıcıdır. Ancak A4 kağıt ve PCL6 özelliğine sahip 600 dpi çözünürlükte herhangi bir yazıcı da kullanabilir. Çalışmada Windows 10 tabanlı bir PC ile birlikte A4 boyutlu bir yazıcı kullanılmıştır.

Üretici firma bilgisayar donanımı için ayrıca bir ön şart belirtmemiştir. Yazılımın çalışabilmesi için bir USB kayıt anahtarına ihtiyaç vardır. Yazılımla birlikte verilmektedir. Bu anahtar olmadığı zaman program çalışmamaktır. Program birden fazla bilgisayara kurulabilmekte ancak kayıt anahtarı olmadan tüm işlemleri yapmak mümkün olmamaktadır.

Çalışmanın evrenini hareket yazım sistemlerinin bilgisayar programları, programın örneklemini ise Ege Üniversitesi Devlet Türk Müziği Konservatuvarı Türk Halk Oyunları Bölümünün oyun repertuvarı oluşturmuştur. Ege Üniversitesi Devlet Türk Müziği Konservatuvarı Bilimsel Araştırma projeleri kapsamında, "Türk Halk Oyunları Bölümü Oyun Repertuvarının Benesh

Notation Editor Hareket Yazım Programı ile Dijital Ortama Aktarılması" adlı bilimsel araştırma projesi ile Benesh Notation Editor programının lisansı Londra'da bulunan enstitüden alınmıştır. Proje; Türk Halk Oyunları Bölümü oyun repertuvarının hareket notasyonlarının Benesh Notation Editor bilgisayar programı ile yazılabilmesi, programın lisansının alınması, bilimsel ve teknolojik yenilikler kapsamında Hareket Notasyonu dersi için materyal geliştirilmesi hedeflenerek yapılmıştır. Ege Üniversitesi Türk Halk Oyunları Bölümü yapılan bu proje ile Benesh Editor Programı'nın alanda ilk lisanslı kullanıcısı olmuştur. Türk Halk Oyunları Bölümü eğitim planı içerisinde yer alan Hareket Notasyonu ders materyali olarak kullanılmaktadır. Çalışmanın bulgular bölümünde bu araştırma projesinin raporu kaynak olarak kullanılmıştır. (Erkan, Erkan, Uslu , & Oldaç , 2017)

## **Bulgular**

## **Benesh Editor Programının Kullanımı**

Benesh Editor programı menü odaklı şemalara dayalı bir sistemdir. File, Edit, View, Staves, Signs, Text, Format, Help menüleri en üstte yer almaktadır. Bu menülerden ilgili komutlar seçilerek program menülerine erişim sağlanır. Ana araç çubuğu (toolbar) aşağıdaki gibidir.

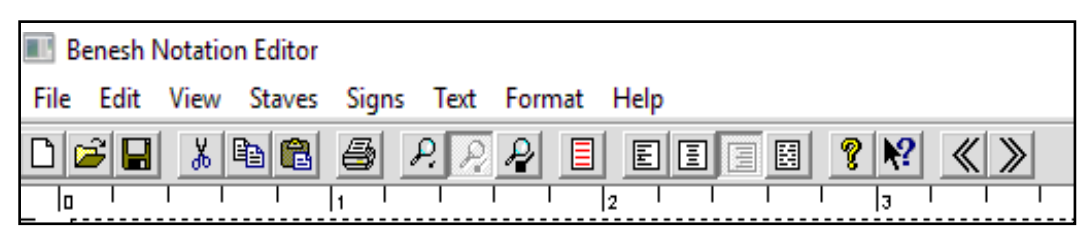

 **Şekil 1.** Araç Çubuğu

Program ilk açıldığında sadece bir dizek ve dizek üzerinde bir aktif iki pasif üç çerçeve görülür.

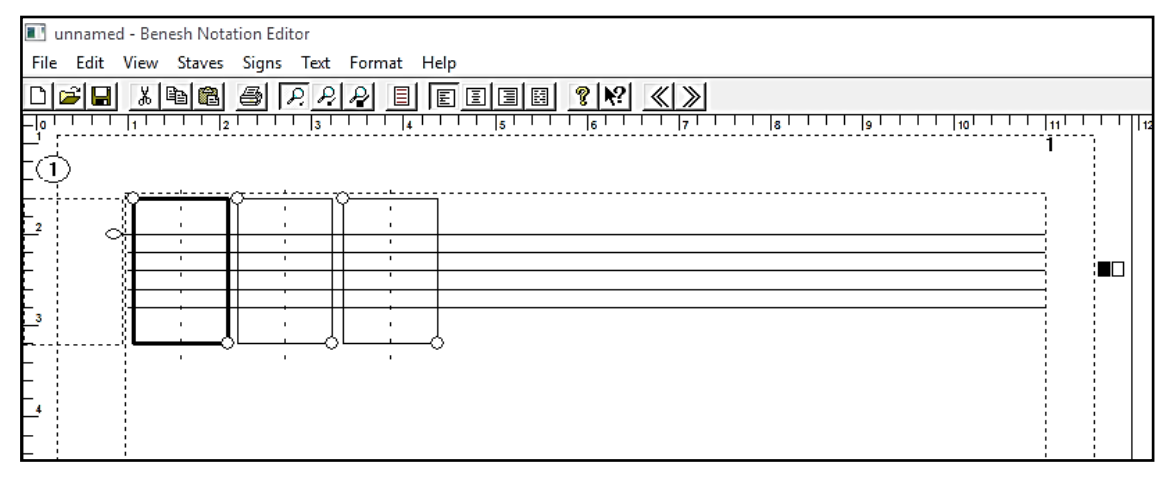

 **Şekil 2.** Açılış Ekranı

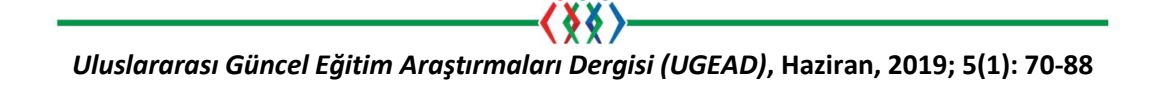

Her bir çerçeve hareket pozunun yazıldığı alandır. Çerçevelerin üstüne tıklandığında aktif hale gelir ve son çerçevenin kenarına tıklandığında bir sonraki çerçeve eklenir.

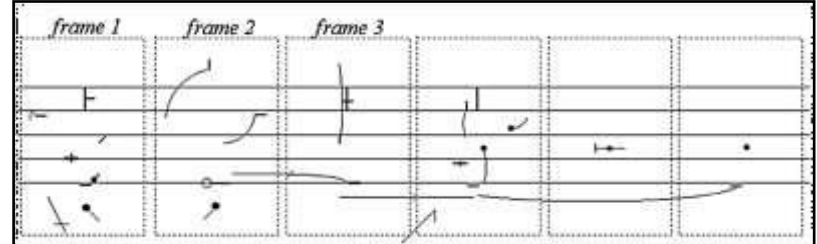

**Şekil 3.** Örnek Yazım

Çerçevelerin içine semboller eklendikten sonra en son yazdırma aşamasında çerçeveler kaldırılarak çıktı alınır.

## **Dosya Menüsü**

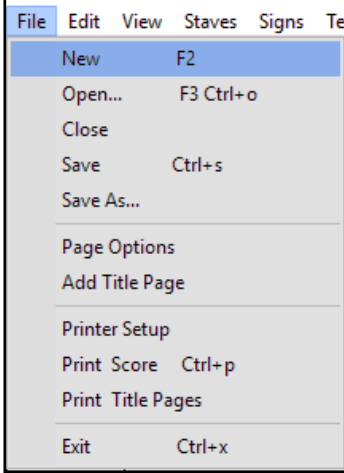

Windows tabanlı tüm programlarda olduğu gibi bu menü de yeni dosya oluşturma, daha önce çalışılmış bir dosyanın açılması, dosyaların kapatılması, kaydedilmesi, sayfa ayarları, yazıcı ayarları ve yazdırma ile programdan çıkış komutlarını içeren menüdür.

**Şekil 4.** Dosya Menüsü

## **Dizek Menüsü**

Dizek sonuna gelindiğinde otomatik olarak alta bir dizek daha eklenir. Dizek ile ilgili ekleme, silme, başa ve sona ilerleme, düzenleme gibi işlemleri dizek menüsünden yapmak mümkündür.

| Staves                |                  |                             |            | Signs Text Format Help        |  |
|-----------------------|------------------|-----------------------------|------------|-------------------------------|--|
|                       |                  |                             |            | Add Linked Stave Below Ctrl+B |  |
| <b>Bracket Staves</b> |                  |                             |            |                               |  |
|                       | <b>Fnd Stave</b> |                             | $Ctrl + F$ |                               |  |
| Delete Stave          |                  |                             |            |                               |  |
|                       |                  | Redesignate Stave           |            | $Ctrl + D$                    |  |
|                       |                  | Finish Redesignation        |            | $Ctrl + d$                    |  |
|                       |                  | <b>Cancel Redesignation</b> |            |                               |  |

**Şekil 5.** Dizek Menüsü

## **Biçim Menüsü**

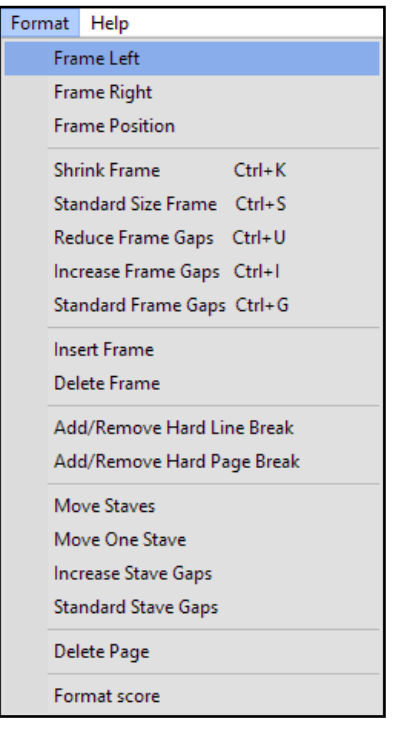

Normal çerçeve boyutunu Format / Format Score / Frame Size / Position alanını seçerek büyütmek, küçültmek, tekrar standart boyuta getirmek, gibi işlemler yapılabilmektedir. Bunlarla ile ilgili kısa yol tuşları komutların yanlarında verilmiştir.

Ayrıca bu menüden çerçeve ekleme / silme, Dizek sonu ya da sayfa sonu eklemek / kaldırmak, Dizek taşıma gibi işlemleri de yapılabilir.

**Şekil 6.** Biçim Menüsü

#### **Düzen Menüsü**

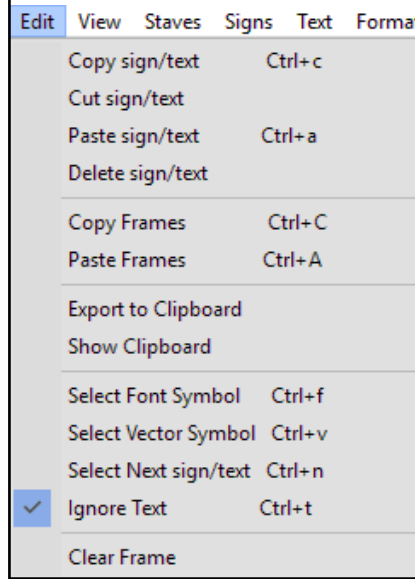

**Şekil 7.** Düzen Menüsü

Bu menüdeki komutlar kopyalama / yapıştırma için birden fazla seçenek sunmaktadır. Çerçeve içindeki bir hareketi, bir ölçüyü, bir dizeği ya da bir sayfayı kopyalamak mümkündür. Öncelikle kopyalanacak bölüm seçilir, ardından Düzen menüsü içerisinden kopyala komutu verilir ve fare ile yapıştırılacak alan tıklanarak işlem tamamlanır. Ayrıca kopyalanmış olan nesneler daha sonra kullanılmak için Clipboard (not panosu) içinde saklanabilir ve Show Clipboard (not panosu göster) komutu ile görülebilir. Bir belgeden diğer bir belgeye kopyalamak da aynı şekilde mümkündür.

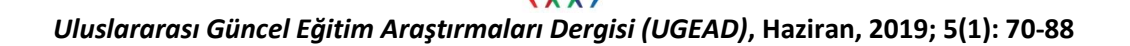

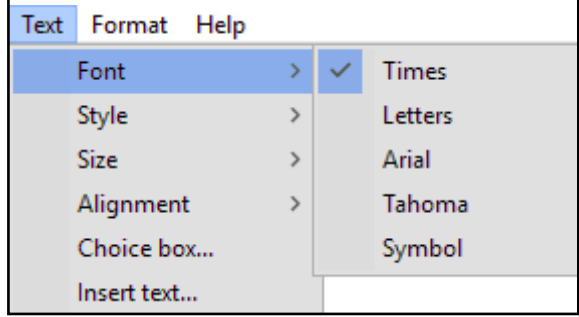

**Metin Menüsü**

Dizek üzerine veya altına yazılacak metinlerin özellikleri bu menüden belirlenir. Yazı tipi, büyüklüğü, hizalanması, kalın ya da italik yazılması vb. gibi komutları bu menüden seçerek belirleyebiliriz. Bu işlemler için ilgili komut tıklandığında şekil 8 de görülen pencere açılır ve gerekli tüm ayarlar bu pencere içinde yapılır.

**Şekil 8.**Metin Menüsü

# **İşaretler Menüsü**

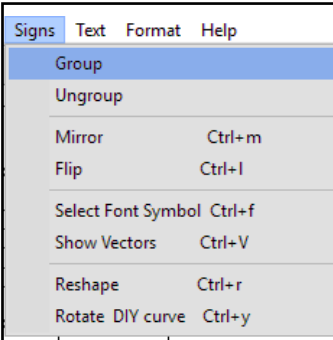

**Şekil 9.** İşaretler Menüsü

## **Görünüm Menüsü**

| View Staves Signs Text Format<br>Help |  |  |
|---------------------------------------|--|--|
| Show/Hide Hotspots Ctrl+H             |  |  |
| <b>Show Toolbar</b>                   |  |  |
| Show All Symbols Ctrl+W               |  |  |
| Show Vectors Ctrl+V                   |  |  |
| Show Line Thickness Ctrl+L            |  |  |
| Zoom 100%                             |  |  |
| Zoom 200%                             |  |  |
| Zoom 400%                             |  |  |
| Score Page                            |  |  |
| <b>Title Page</b>                     |  |  |
| Facing Page                           |  |  |
| Preview                               |  |  |

**Şekil 10.** Görünüm Menüsü

Bu menüde yazı, vektörel ve serbest çizgilerden oluşan işaretlerin düzenlenmesi için gerekli komutlar vardır. Bu işaretler gruplanarak birlikte hareket etmeleri sağlanır. Vektörel işaretler dikey ya da ayna görünümü şeklinde döndürülebilir. Yine vektör işaretlerinin görüntülenmesi bu menüden yapılabilir. Yazı Tipi sembollerini de bu menüden seçmek mümkündür.

Görünüm menüsü ekran üzerindeki sembollerin, araç çubuklarının görüntülenmesi ve gizlenmesi ile ilgili değişikleri yapabilme imkânı sağlar. Sayfa görünümü de bu menüden değiştirmek mümkündür. Çerçeve çizgilerinin gizlenmesi, sembollerin görüntülenmesi, yakınlaştırma ve uzaklaştırma işlemleri vb. işlemlerin tümü bu menü içindedir. Komutların yanlarında kısa yol tuşları verilmiştir.

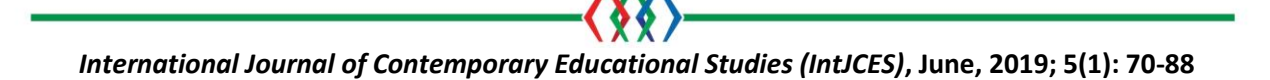

## **Paletler**

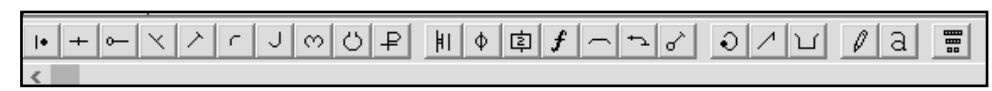

**Şekil 11.** Ana Palet Çubuğu

Program içinde sembollerin yaratılmasına ve seçilmesine imkân sağlayan paletler vardır. Benesh sistemine ait bütün notasyon işaretleri bu paletlerin içinde bulunan semboller aracılığı ile yazılır. Bu paletleri görebilmek için ana sayfanın en altında bulunan Ana Palet çubuğundan ilgili butona basarak paletin açılması sağlanır. Ayrıca ana palet çubuğu, pencere halinde de görünür hale gelebilir.

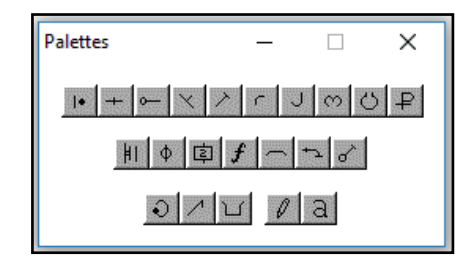

Her sembole ait kullanılan ilgili işaretlerde paletin içinde bulunmaktadır. Program içerisinde bulunan paletler sistemin sembollerini gruplar halinde sunmaktadır. Vücudun bölümlerine göre geliştirilen ve kullanım şekline göre ilişkilendirilen semboller bu paletlerden seçilerek kullanılmaktadır.

**Şekil 13.** Palet Grupları

Palet grupları aşağıdaki şekilde adlandırılmıştır.

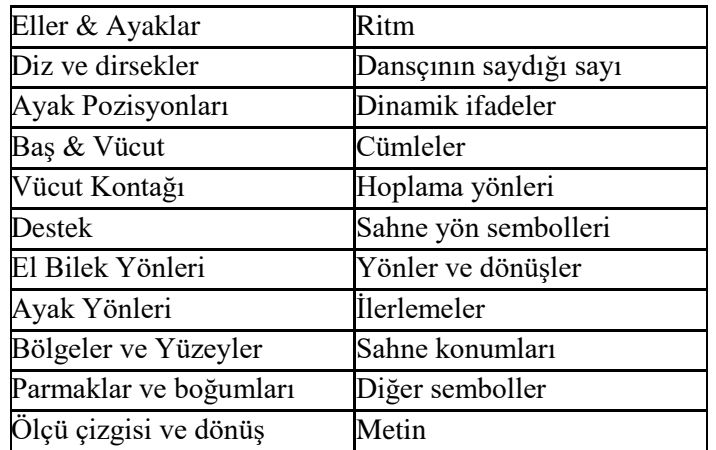

# **Ayak Sembolleri**

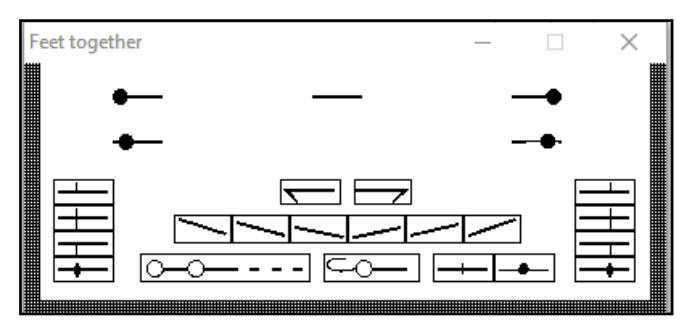

Ayak pozisyonlarının yazıldığı palette beş ayak pozisyonu ve varyasyonları bulunmaktadır. Yarım ayak parmak ucu ve taban seçeneklerini dizek üzerine yazarken kişi belirlemektedir. Bu paletten sembol seçilir ve sürüklenerek dizek üzerindeki yerine bırakılır.

**Şekil 14.** Ayak Sembol Paleti

# **El Sembolleri**

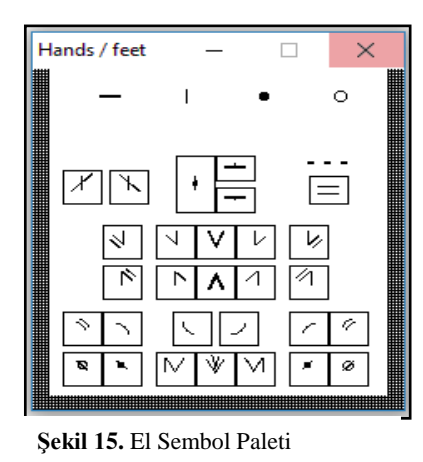

Bu palette ellerin ve ayakların sabit konuma ve yöne göre çaprazda olma durumunu, yukarıdan aşağıya ve aşağıdan yukarıya geçen el ve ayak hareketlerinin yerini ve durumunu belirtmek için kullanılan semboller bulunmaktadır.

#### **Baş ve Vücut Sembolleri**

Baş, boyun ve vücut hareketlerinin yazımında kullanılan sembollerin bulunduğu palettir.

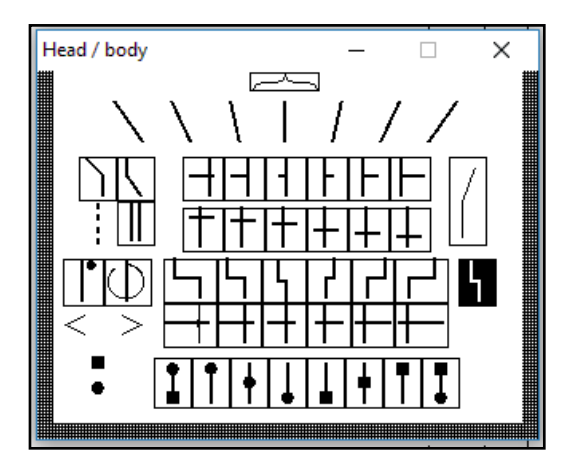

 **Şekil 16.** Baş ve Boyun Sembolleri Paleti

#### **Ayak Yön ve Bilek Sembolleri**

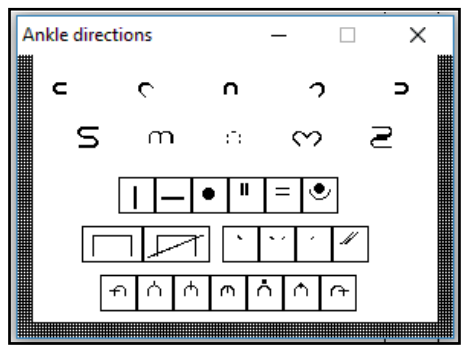

**Şekil 17.** Ayak Yön Sembolleri

Ayak yönleri ve ayak bilek durumuna ait detay sembollerin bulunduğu palettir.

#### **El Bilek Sembolleri**

El bilek detaylarının yazılabildiği palettir. Ön ve arka temel sembolleri bilek hareketlerinde kullanılır. Bu semboller avuç içlerinin baktığı yönlere göre bileğin öne geriye bükülmesini yazmak için kullanılır

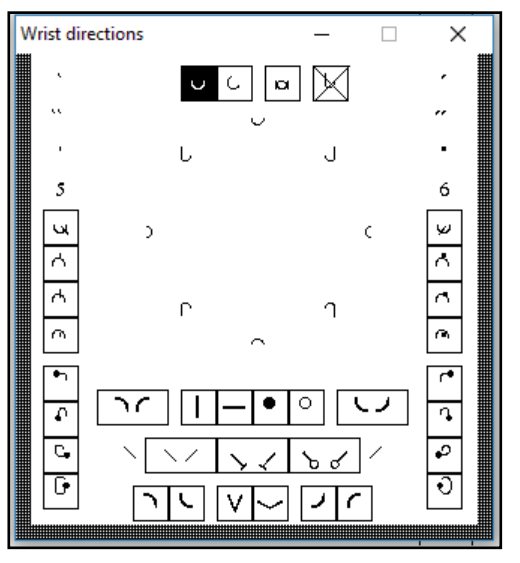

 **Şekil 18.** El Bilek Sembolleri

## **Hareket Cümleleri**

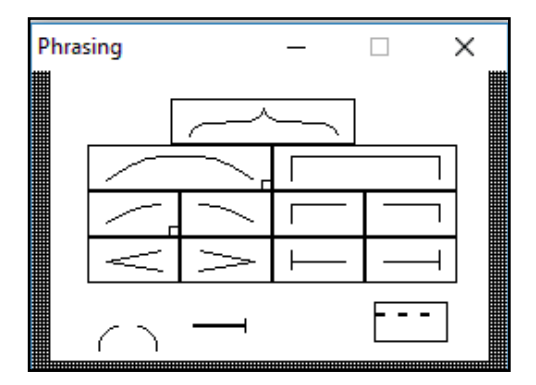

Detay yazımlarında kullanılan hareket cümlelerinin başını sonunu ve uzunluğunu belirten parantez ve dolap işaretleri bu palet üzerinden seçilerek kullanılmaktadır.

 **Şekil 19.** Hareket Cümleleri Paleti

## **Dinamik İfadeler**

Dinamik ifadelerin bulunduğu palettir. Detay yazım paletidir. Tamamı dizek üstüne yazılan sembollerden oluşmuştur. Hareketlerin tavrını, kuvvetini, derecesini ve süresini belirleyen sembollerdir. Müzikte kullanılan sembollerle ortak semboller içermektedir.

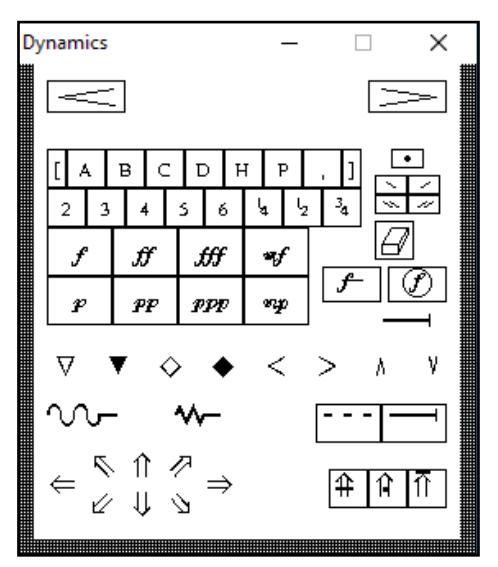

 **Şekil 20.** Dinamik İfadeler Paleti

## **Diz ve Dirsek Sembolleri**

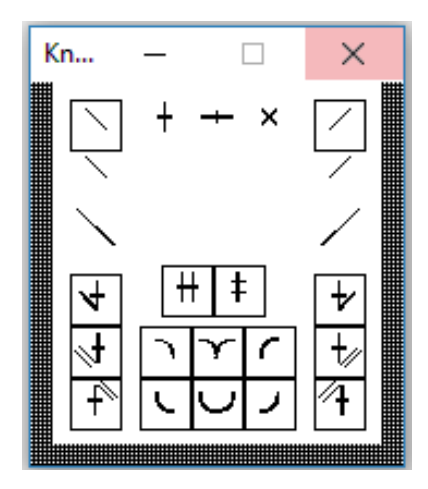

Bu palet diz ve dirseklerin yazımı için kullanılır. Benesh Hareket Notasyonu'nun üç temel sembolü el ve ayakların bulunduğu yerlerini ve durumunu göstermek üzere dizek üzerine yazılır. El ve ayaklardan sonra yazılması gereken diz ve dirseklerin durumudur. Diz ve dirsekler, vücudun önünde yanında ve arkasında kırık olmak üzere üç sembol ile gösterilir.

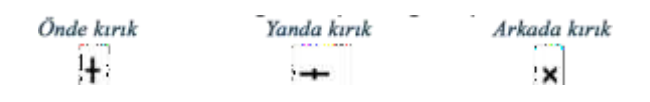

**Şekil 21**. Diz ve Dirsek Sembolleri Paleti

## **Yön ve Dönüş Sembolleri**

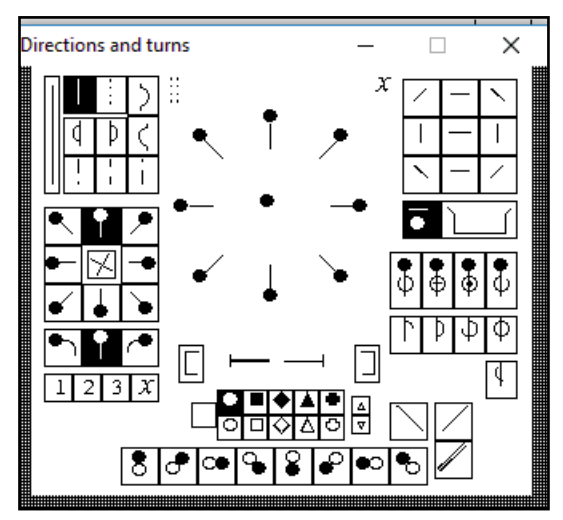

Sahne üzerinde dansçının bulunduğu yönü gösteren semboller ile yazımda kullanılacak dansçının ayırt edilmesini sağlayan semboller bu paletten seçilir. Kız ve erkek dansçıların belirlenmesi için gerekli semboller de bu palet üzerinde bulunmaktadır.

**Şekil 22.** Yön ve Dönüş Paleti

## **Hareket ve Zıplama Sembolleri**

Benesh Hareket Notasyonunun sahne üzerine yol almamızı simgeleyen adım, hoplama, zıplama, kaydırma gibi hareketlerine ait semboller bu palettedir. Yol almayı simgeleyen hareket sembollerinin üzerine ayrıca ön, arka, sağ, sol gibi yön detayları da sağ taraftaki küçük simgeler seçilerek yazılabilir.

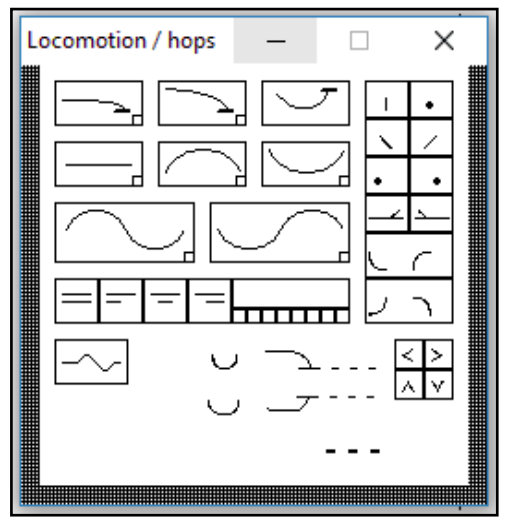

kullanılır.

 **Şekil 23.** Hareket ve Zıplama Paleti

## **İlerleme Sembolleri**

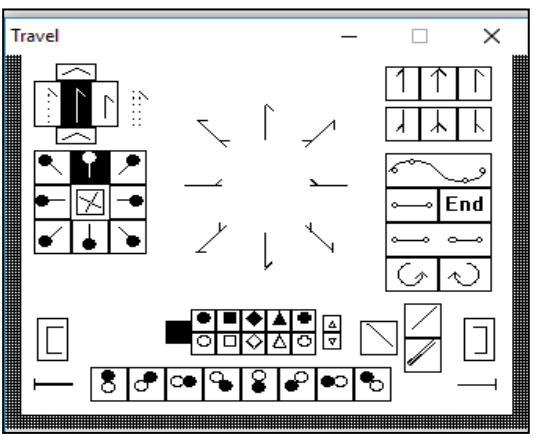

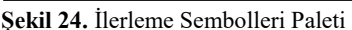

#### **Sahne Yön Sembolleri**

Sahne üzerinde dansçıların ilerleyebileceği ve yüzünü dönebileceği sekiz yön vardır. Bu yönler şöyledir. Öne, arkaya, sağa, sola, sağ ön vereve, sol ön vereve, sağ arka vereve, sol arka vereve.

Her bir yön için duruş ve ilerleyiş sembolü farklıdır. Dansçıların sahne üzerindeki ilerlemelerini belirtirken ö nce durdukları yön, daha sonra ilerleyecekleri yön doğrultusu paletten seçilir. Dizek altındaki boşluğa geçerli hareketin altına konum ve yön bilgisi

Bu palet üzerinden seçtiğimiz semboller, dansçının sahne konumu, yönü ve sahne üzerinde özellikle kendi ekseni etrafında dönüş yönlerini göstermek için

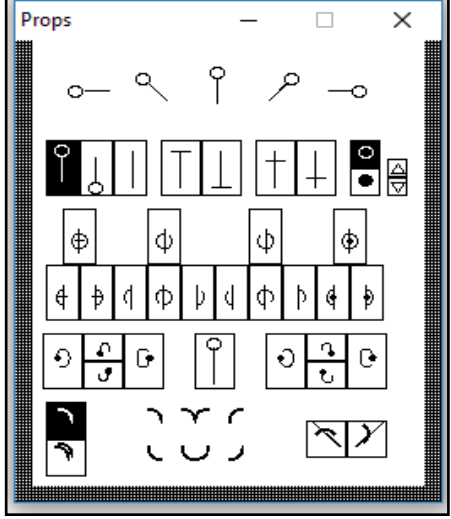

**Şekil 25.** Dönüş Sembolleri Paleti

# **Ölçü Çizgileri ve Dönüşler**

Ölçü çizgisi, tekrar işaretleri, eksik ölçü işaretleri, partisyon yazım parantezleri, adım cümlelerinin tekrar sayıları ve tekrarlarda kullanılan dolap işaretleri bu palette bulunmaktadır.

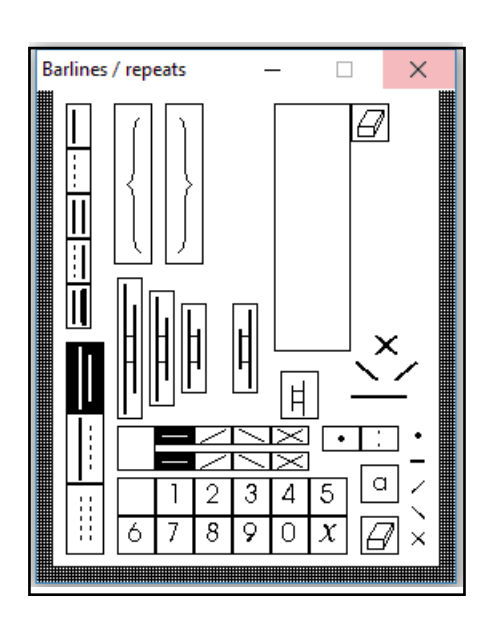

 **Şekil 26.** Ölçü Çizgileri Paleti

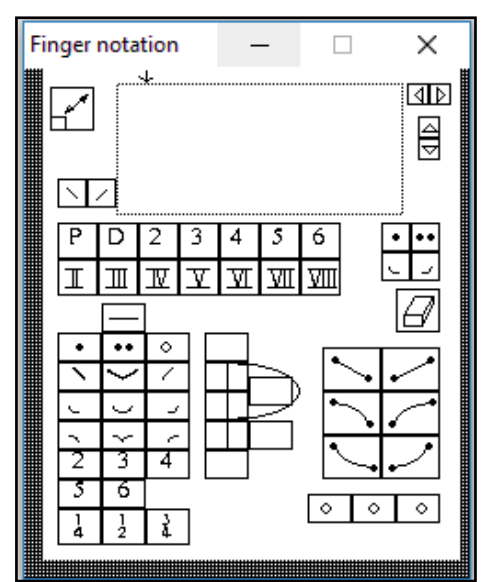

#### **Parmak Sembolleri**

El parmaklarının ve avuçlarının detaylarını yazmak içim kullanılan palettir. İçerisinde yine Benesh hareket notasyonunun üç temel sembolü olan ön, arka ve yan sembolleri, her bir parmağı simgeleyen parmak numaraları, ayrıca sağ ve sol el olduğunu belirten semboller bulunmaktadır.

**Şekil 27.** Parmak Sembolleri Paleti

#### **Sahne Bölgeleri Sembolleri**

Sahne konumları dokuz sembolle gösterilmektedir. Sahne ortası, Sağ sahne yarısı, Sol sahne yarısı, Sağ sahne çeyreği, Sol sahne çeyreği, Sağ kulis çeyreği, Sol kulis çeyreği. Dansçıların sahne üzerindeki yerini ya da oluşturulan patenlerin konum sınırlarını göstermek için kullanılır.

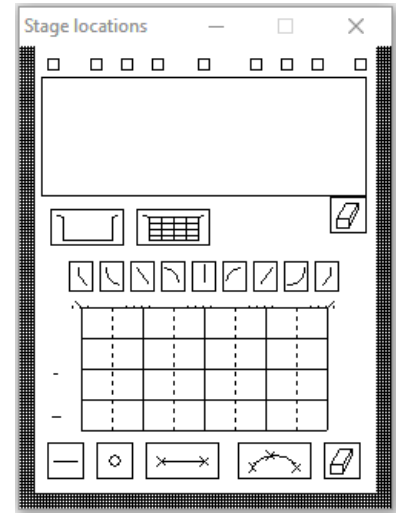

**Şekil 28**. Sahne Bölgeleri Paleti

**Dansçı Sayımı**

*International Journal of Contemporary Educational Studies (IntJCES)***, June, 2019; 5(1): 70-88**

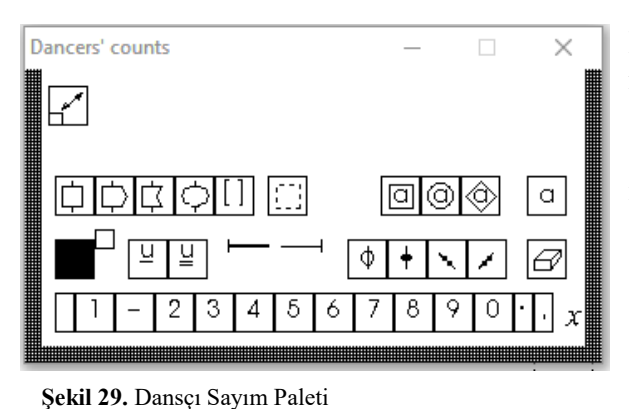

Bu palet, rakam dizilişleri, ritim işaretleri ve metinleri yerleştirme imkanı sağlar. (a) işaretli düğme metin girişleriyle ilgilidir. Diğer tüm düğmeler sayı dizeleri ve ritim işaretleriyle ilgilidir.

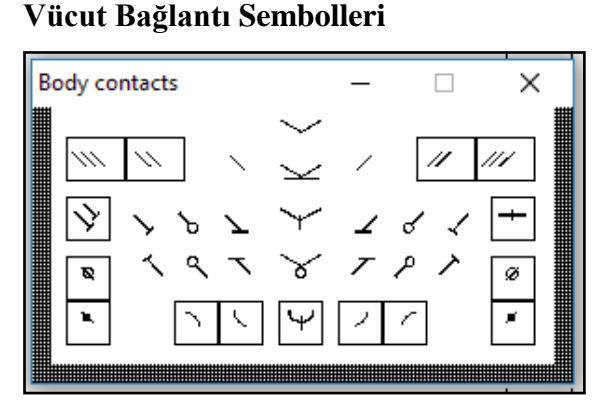

Dansçıların grup olduğunu ve birbirleri ile kontağı olduğunu bildiren semboller bu palet üzerinde yer almaktadır.

**Şekil 30.** Vücut Bağlantı Paleti

## **Alan oluşturma ve Yüzey İşleme Sembolleri**

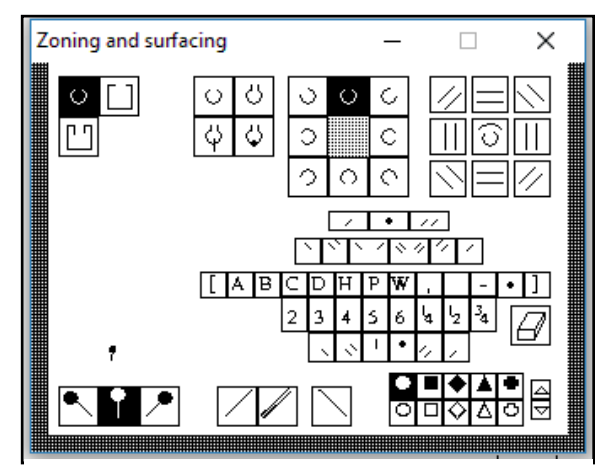

ve sayılardan oluşan kombinasyonlar oluşturmaya, bunları çeşitli alan planlarına yerleştirmeye ve kayma çizgileri eklemeye olanak tanıyan bir çalışma alanı bulunur. Bunu herhangi bir sırada yapmak mümkündür. Fazladan harfler ekledikçe, alan biçimleri ve kaydırma çizgileri otomatik olarak sığacak şekilde ayarlanır. İstenilen kombinasyonu oluşturduktan sonra sürükleyerek ilgili alana yazılır.

Alan ve yüzey oluşturan paletin solunda, harfler

**Şekil 31.** Alan ve Yüzey Oluşturma Paleti

#### **Ritim Sembolleri**

Benesh hareket notasyonunda hareketler dizek üzerine yazıldığı için aynı zamanda müzik kurallarına uygun olarak hareket değerleri de özel sembollerle gösterilir. Bu sembollerin adları şöyledir. Vurgu sayılarına denk gelen sembol sayı sembolü, sekizlik değeri belirten "ve" sembolü,<br>onaltılık değeri belirten "te" ve "ti" onaltılık değeri belirten "te" ve sembolleri,aksak sembolü ise "de" sembolüdür. Notasyon müzik sembolleri hareketlerin sürelerini belirler ve dizeğin en üst çizgisinin üstüne yazılır. Bu paletten gereken sembol sürüklenerek dizek üstündeki yere yazılır.

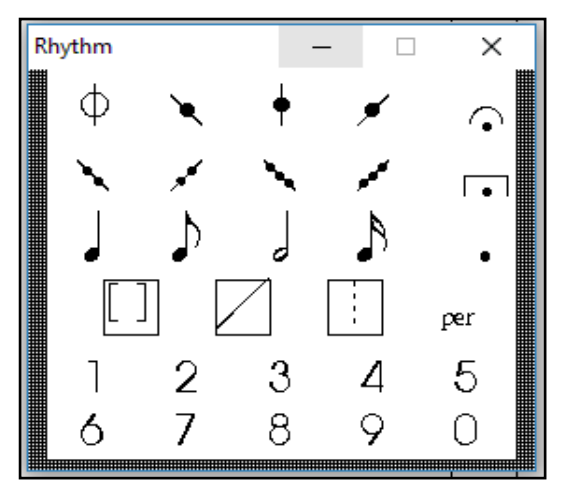

 **Şekil 32.** Ritim Sembol Paleti

El vücut kontağını ve ellerinin birbiri ile kontağını gösteren sembollerin bulunduğu palettir. El ve dirsek sembolleri ile birlikte

bu paletten seçilerek dizek üzerindeki ilgili alana yazılır.

#### **Destek Sembolleri**

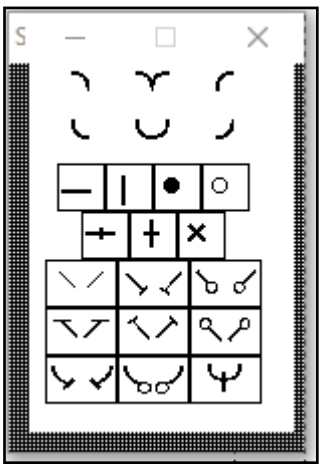

**Şekil 33.** Destek Sembol Paleti

#### **Programda Kullanılan Kısayol Komutları**

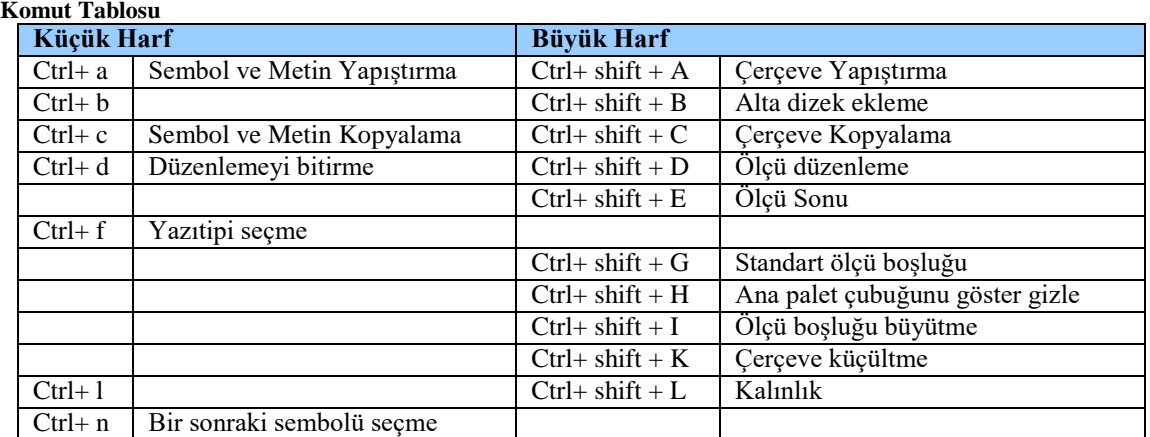

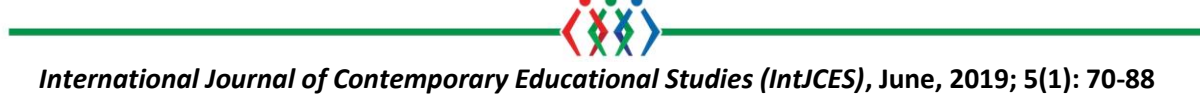

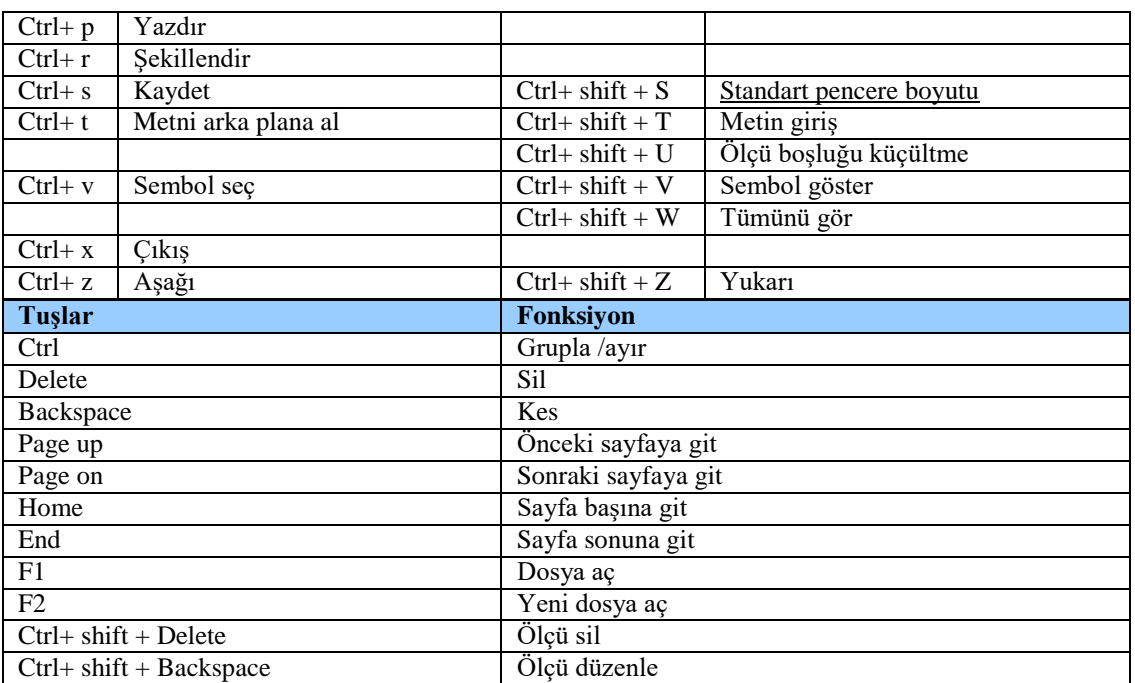

#### **Sonuç**

Sonuç olarak çalışma, Benesh hareket notasyonu bilgisayar programının kullanımını yazım sistemi ile ilişkilendirerek anlatmaktadır ve program kullanıcılarına kılavuz olacak niteliktedir. Program kullanımı ve öğrenimi konu ile ilgili kaynak kitapların artmasına, Türk Halk Oyunları alanı uzmanlarının çalışmalarını elektronik (dijital) ortama aktarmasına imkan sağlayacaktır. Alan uzmanlarının Benesh Notation Editor programını eğitimde ders materyali olarak kullanılmasını öneren çalışmada, programın hareket yazım sistemlerinin öğrenim süreçlerini daha aktif ve verimli hale getireceği sonucuna varılmıştır. Programın Ege Üniversitesinde yapılan bilimsel araştırma projesi kapsamında alınması ve program ile dansların yazım sürecinde, analiz gücünün dans öğretim ve öğrenim süreçlerini hızlandıracağı yönünde saptamalar yapılmıştır. Ayrıca elle yazımda kaybedilen zaman, yanlış yazım ve eksik yazım gibi kişisel hataların aza indirileceği hatta ortadan kaldırılabileceği sonucuna varılmıştır. Çalışmada varılan diğer bir sonuç ise hareket yazım sistemlerinin eğitiminin verildiği dans bölümlerinde teorik eğitimin yanında teknolojik destek olarak bilgisayar programlarından mutlaka yararlanılması görüşüdür. Benesh Notation Editor programının Benesh hareket notasyonu öğrenim ve uygulama aşamalarına hız kazandırdığı görülmüştür.

#### **Teşekkür**

Ege Üniversitesi Devlet Türk Müziği Konservatuvarı Müdürlüğüne ve Ege Üniversitesi Rektörlüğü Bilimsel Araştırma Projeleri Komisyonuna teşekkür ederim.

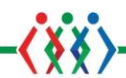

## **KAYNAKÇA**

Benesh, R. (1956). *An Introduction To Benesh Dance Notation.* London: Adam and Charles Black.

- Erkan, S. (2017). *Benseh Hareket Notasyonu Üzerine... Benesh Hareket Notasyonu ve Türk Halk Dansları.* İstanbul: Gece Kitaplığı.
- Erkan, S., Erkan, T., Uslu , L., & Oldaç , M. (2017). *Türk Halk Oyunları Bölümü Oyun Repertuvarının Benesh Notation Editor Programı İle Dijital Ortama Aktarılması.* İzmir.
- Özbilgin, M. Ö. (2012). *İzmir Zeybek Oyunları.* İzmir: Ege Üniversitesi.
- Şenel, S. E. (1990). *Hareket Notasyonu Halk Oyunları Yazımı 1.* İzmir: Levent Müzikevi.
- (2017). 02 14, 2017 tarihinde Royal Akademi: https://www.rad.org.uk/study/Benesh/history adresinden alındı
- (2017). 5 2017, 14 tarihinde Royal Akademi: https://www.rad.org.uk/study/Benesh/history adresinden alındı
- (2019). 02 2019, 19 tarihinde Royal Academy of Dance: https://media.royalacademyofdance.org/media/2019/02/13114306/HistoryofBeneshInst1.pdf adresinden alındı